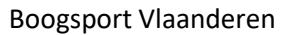

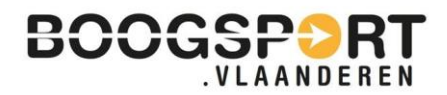

# Outdoor Open Shoot-Series

Reglement

# 1 Inleiding

Na de succesvolle eerste editie van de 18M outdoor open en het huidige klimaat waarin het niet mogelijk is om al (grote) competitie(s) te organiseren, breiden we de outdoor open uit tot de OUTDOOR OPEN SHOOT SERIES.

Dit omvat een ruim pakket aan verschillende wedstrijden in verschillende disciplines die je op een Coronaveilige manier kan afwerken.

Aan welke wedstrijden kan je deelnemen?

- 18M Outdoor Open 2.0
- 25M3P competition
- Lange afstands sniper
- Field challenge
- 3D adventure

Alle aangesloten Boogsport Vlaanderen-leden kunnen hier GRATIS aan deelnemen.

Inschrijven is eenvoudig, kan op elk moment en doe je via onderstaande link:

# [Inschrijven](https://forms.gle/PC7oT4ExPQKTmga46)

## 2 Competitie

Hieronder volgt een beschrijving van de reglementen van de verschillende wedstrijden.

## 2.1 Coronaregels

- Het is tot op heden enkel mogelijk om **met maximaal 4 personen** buiten af te spreken. Echter zijn er dan ook nog regels die je dient te volgen:
	- o Houd tenminste 1,5m-afstand van elkaar.
	- o Draag zo vaak mogelijk een mondmasker. Aan de schietlijn hoeft dit niet, op andere momenten wordt dit aangeraden.
	- o Ontsmet regelmatig de handen en ontsmet gemeenschappelijk gebruikt materiaal na gebruik (bvb. doelen).
	- o Draag zorg voor kwetsbare mensen.
- Voor verschillende competities van de Outdoor Open Shoot-Series kan je terecht op enkele clubterreinen. Houd je steeds aan de daar geldende regels en neem zelf drank en/of versnaperingen mee. Je kan dit ook aan de organisator vragen of er iets voorzien wordt.

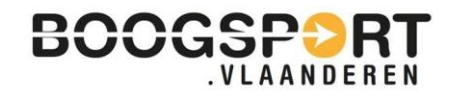

## 2.2 Algemeen

- Deelnemen is GRATIS voor leden van Boogsport Vlaanderen vzw.
- Scores invoeren gebeurt via de '**Ianseo scorekeeper'**. Voor aanvang van de wedstrijd ontvang je hiervoor een **QR-code**.
- Als je in de mogelijkheid bent om deze af te drukken dan raden we dit aan. Moest het digitaal ingeven het laten afweten, dan heb je een back-up. Nadien kunnen de scores dan nog ingevoerd worden.
- Voor een handleiding kan je onderaan dit document meer info terugvinden.
- Het is belangrijk om te weten dat je voor elke wedstrijd een andere QR-code dient te gebruiken. Schrijf je dus in voor meerdere competities, dan zal je ook meerdere QR-codes ontvangen. Wanneer een nieuwe wedstrijd start (de maand nadien), ontvang je weer nieuwe QR-codes.
- Je kan schieten in volgende categorieën:

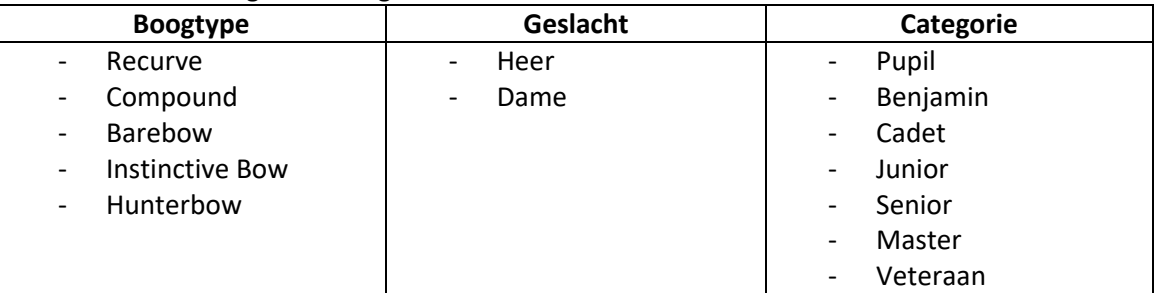

o Bij inschrijving word je ingedeeld in de juiste categorie.

- o Voor deze competitie worden de categorieën voor het outdoorseizoen 2021 gehanteerd. Wens je te schieten in een andere categorie, laat dit weten via [stijn@boogsport.vlaanderen](mailto:stijn@boogsport.vlaanderen)
- o Voor 3D-wedstrijden is het enkel toegelaten om te schieten met een '**houten boog'** (Instinctive bow, barebow, jachtboog).

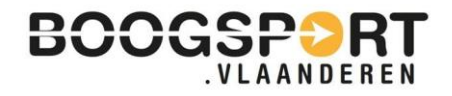

## 2.3 Reserveren

- Zoals hierboven reeds vermeld, zal je enkele competities enkel kunnen schieten op een vaste locatie. Dit geldt voor 3D, Field en lange afstand.
- De 3D- en Fieldparcoursen blijven een maand onveranderd. Na een maand worden deze aangepast of verplaatst naar een ander terrein. Op deze manier heb je variatie.
- De wedstrijden die je op verplaatsing kan schieten (25M, lange afstand, Field en 3D) worden steeds in groepjes van maximaal 4 schutters afgewerkt.
- Hiervoor dien je een tijdslot te reserveren.
- Je kan meerdere reservaties maken (bvb. voor gezinsleden), maar je zal elke persoon apart dienen in te schrijven.

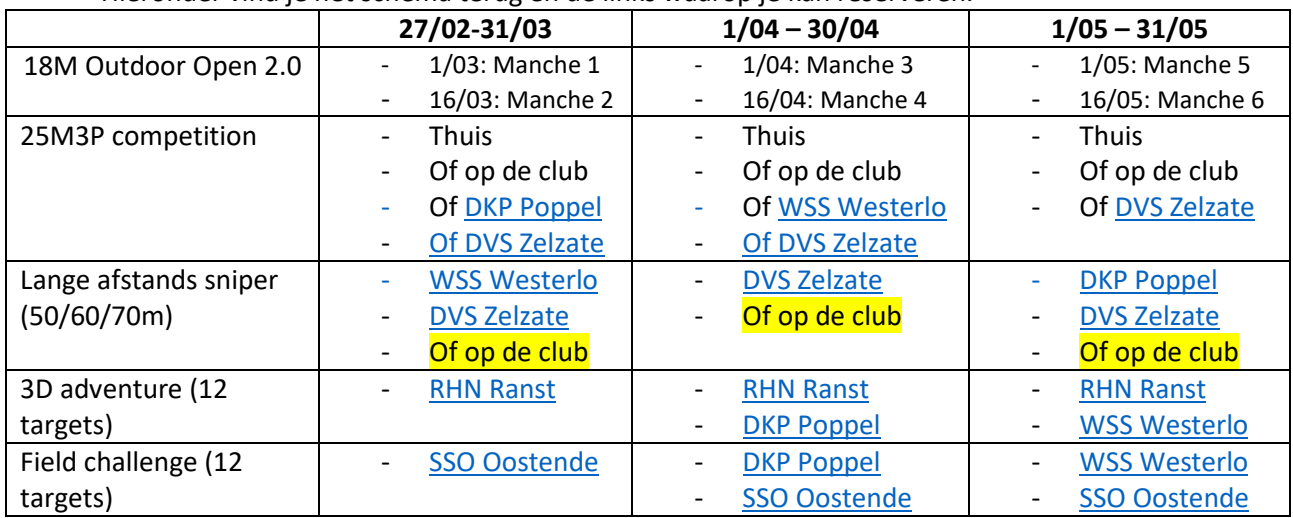

Hieronder vind je het schema terug en de links waarop je kan reserveren.

- Voor volgende wedstrijden kan of moet je reserveren:
	- $\circ$  25M3P  $\rightarrow$  Deze wedstrijden kan je ook thuis of de eigen club afwerken. Maar hier voorzien we ook terreinen voor schutters die niet over de nodige ruimte kunnen beschikken.
	- o Lange afstand: vaste doelen worden voorzien voor schutters op enkele locaties in Vlaanderen. Indien mogelijk kan je deze wedstrijden ook op de eigen club schieten.
	- o 3D: een parcours van telkens 12 targets.
	- o Field: een parcours van telkens 12 doelen.

Door op de link te klikken, kom je op het **reserveringssysteem**.

- Kies de juiste wedstrijd.
- Kies de moment (tijdslot) waarop je wenst te gaan schieten.
- Wanneer je een bevestiging hiervan ontvangt, dan is je reservatie gelukt.
- Neem deze bevestiging mee (op je smartphone of afgedrukt)
- Indien je toch niet kan, laat dit dan weten aan de organisatie [\(stijn@boogsport.vlaanderen\)](mailto:stijn@boogsport.vlaanderen).

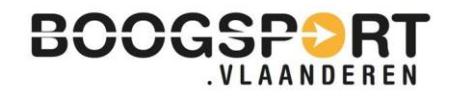

## 2.4 18M Outdoor Open 2.0

- Er wordt geschoten op een afstand van 18 meter.
- In totaal worden 30 pijlen geschoten in beurten van 3 pijlen.
- De wedstrijd wordt geschoten in de eigen club in 'bubbels' van maximaal 4 schutters of thuis.
- Elke maand worden **2 wedstrijden** gehouden:
	- o Er worden wedstrijden georganiseerd in de maanden: maart april mei
- Je kiest vrij het tijdstip wanneer je de wedstrijd schiet.
- Er wordt geschoten op volgende blazoenen:
	- o Alle categorieën, buiten Pupillen en Benjamins, schieten of op een 18 meter trispot blazoen of op een 40 cm blazoen. Schutters zijn vrij om dit zelf te bepalen.
	- o Voor Pupillen en Benjamins is het toegelaten om vanop 18m op een 60 cm blazoen te schieten.
	- o Recurveschutters schieten op de recurve-10 en compoundschutters op de compound-10. Dit is hetzelfde als het indoor 18m reglement.

## 2.5 25M3P competition

- Er wordt geschoten op een afstand van 25 meter en de wedstrijd bestaat uit 1 reeks van 36 pijlen.
- Dit kan je schieten thuis, in de eigen club (indien mogelijk), of op één van de voorziene terreinen (hiervoor dien je te **reserveren**).
- Elke maand wordt **1 wedstrijd** gehouden.
- De wedstrijd wordt geschoten met volgend systeem:
	- o 1 reeks van 36 pijlen, dus 12 series van 3 pijlen.
	- o Grote 10 telt voor alle categorieën
- Blazoenen:

#### **Recurve**

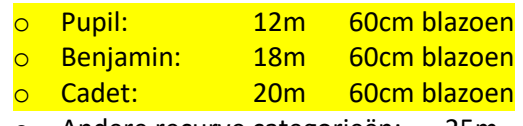

o Andere recurve categorieën: 25m 60cm of 3-spot 25M of Mono-spot 25M

#### **Compound**

- o Pupil: 12m 60cm blazoen
- o Benjamin: 18m 60cm blazoen
- $\circ$  Cadet: 20m 60cm (10 5)
- o Andere compound categorieën: 25m 60cm blazoen of 3-spot 25M of Mono-spot 25M

## 2.6 Lange afstand

- Deze wedstrijd gaat over 72 pijlen, geschoten in 12 reeksen van 6 pijlen.
- Schietafstanden zijn 50 60 70m
	- o Compound (20m): 80cm blazoen (pupil)
	- o Compound (40m): 80cm blazoen (benjamin)
	- o Compound (50m): 80cm blazoen (overige categorieën)
	- o Recurve (20m): 122cm blazoen (pupil)
	- o Recurve (40m): 122cm blazoen (Benjamin)
	- o Recurve (60m): 122cm blazoen (cadet, master en veteraan)
	- o Recurve (70m): 122cm blazoen (junior, senior)
	- o Barebow (50m): 122cm blazoen (overige categorieën)

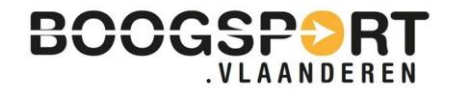

- Via het reservatieschema kan je zien waar deze wedstrijden plaatsvinden.
- Afhankelijk van de maand zullen er **1 wedstrijd** per maand gehouden worden.

## 2.7 Field challenge

- 12 doelen met 3 pijlen per doel op **onbekende afstanden**.
- 1 maand, nadien wordt het parcours hertekend of verplaatst naar een andere locatie.
- De wedstrijden worden geschoten volgens WA-reglement.
- Afhankelijk van de maand vinden er 1 of 2 wedstrijden plaats.
- Reserveren is verplicht (zie reservatieschema).
- Schietafstanden
	- o Categorieën
		- Vanaf het rode paaltje: recurve, compound (alle leeftijdsklassen buiten benjamin en pupil)
		- Vanaf het blauwe paaltje: Barebow, jeugd (benjamin en pupil)
	- o Blazoenen

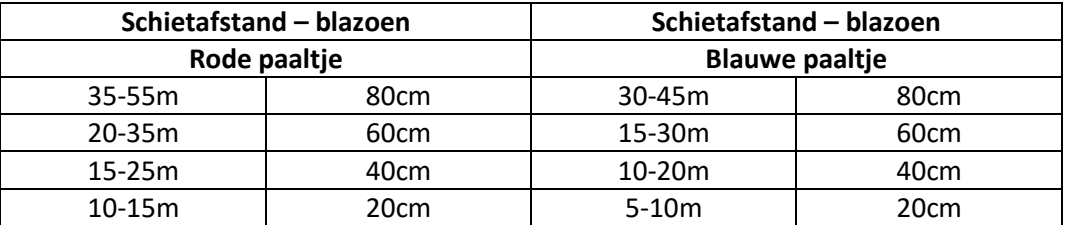

Puntenverdeling:  $6 \rightarrow 0$ 

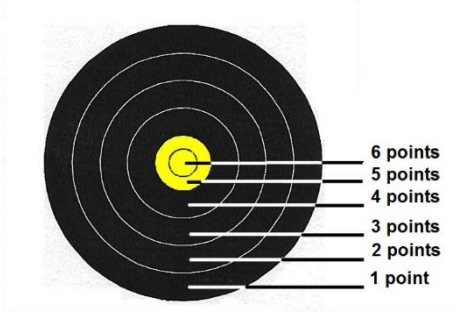

## 2.8 3D adventure

- 12 doelen met 2 pijlen per doel op **onbekende afstanden**.
- 1 maand, nadien hertekend parcours
- Volgens reglement RBA 3D-wedstrijden
- Voor 3D-wedstrijden is het enkel toegelaten om te schieten met een '**houten boog'** (Instinctive bow, barebow, jachtboog).
- Scoring: (punten per pijl)
	- o Missen: 0p
	- o Raken: 5p
	- o Grote ronde: 8p

o …

- Reserveren is verplicht (zie reservatieschema).
- Afhankelijk van de maand vinden er 1 of 2 wedstrijden plaats.

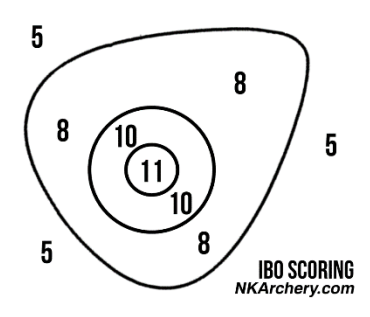

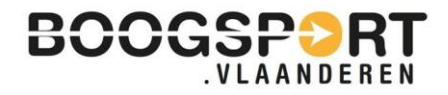

# 3 Wedstrijddata

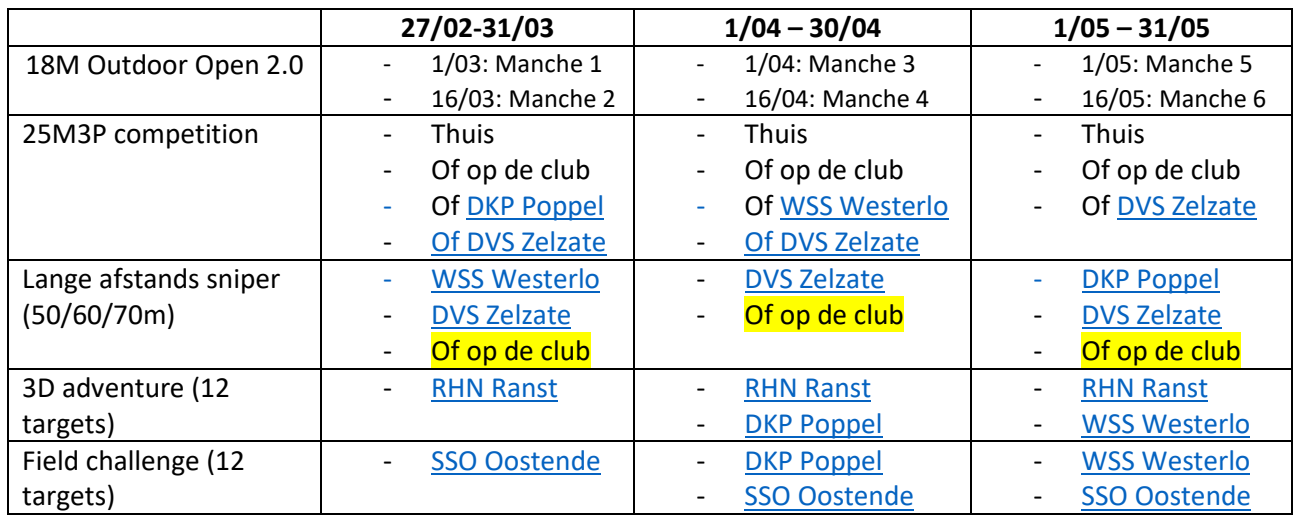

Hieronder nogmaals het overzicht van de data, het wedstrijdtype, de locatie en eventuele reservatielink.

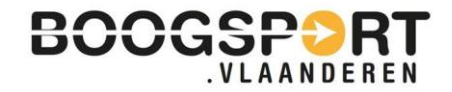

# 4 Ianseo scorekeeper

## **Stap 1: downloaden Ianseo Scorekeeper-app**

- Deze app dien je voor de start van de competitie/wedstrijd op je smartphone te installeren.

#### Dit kan via:

- **Play Store** voor Android toestellen
- App Store voor Apple toestellen

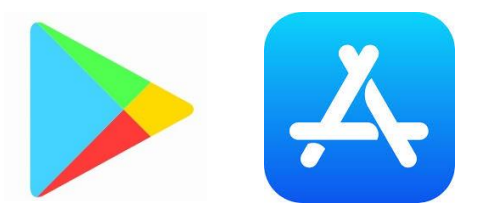

- Bij zoeken, tik je de zoekterm: '**Ianseo scorekeeper**'
- Klik op '**Openen**'
- Daarna op '**Installeren**'
- Je smartphone begint de app te downloaden en installeren op je gsm.
- Wanneer het downloaden is afgerond, klik je op '**Openen**' en kan je starten.
- Door de ontvangen code (na de inschrijving) te scannen, kan je van start gaan om je score in te geven.

## **Stap 2: scorebriefje printen**

Per email ontvang voorafgaan aan de competitie je het scorebriefje. Dit dien je af te drukken en op de dag van de wedstrijd mee te brengen.

#### **Stap 3: Scannen QR-code van scorebriefje**

- Zorg ervoor dat je tijdens het evenement over Wifi of 4G beschikt met je smartphone.
- Start de Ianseo Scorekeeper-app op.
- Je krijgt onderstaand scherm te zien:

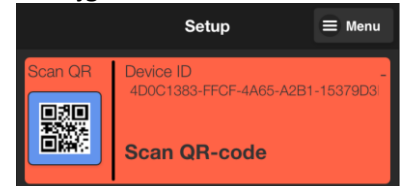

- Druk op de QR-code en scan de QR-code die op het scorebriefje staat.
- Hierna verschijnen achtereenvolgens de onderstaande schermen
	- o Druk bij het eerste scherm op 'Save".
	- o Druk bij het middelste scherm op "Yes".

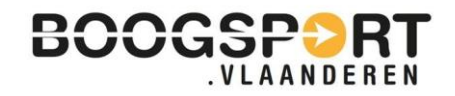

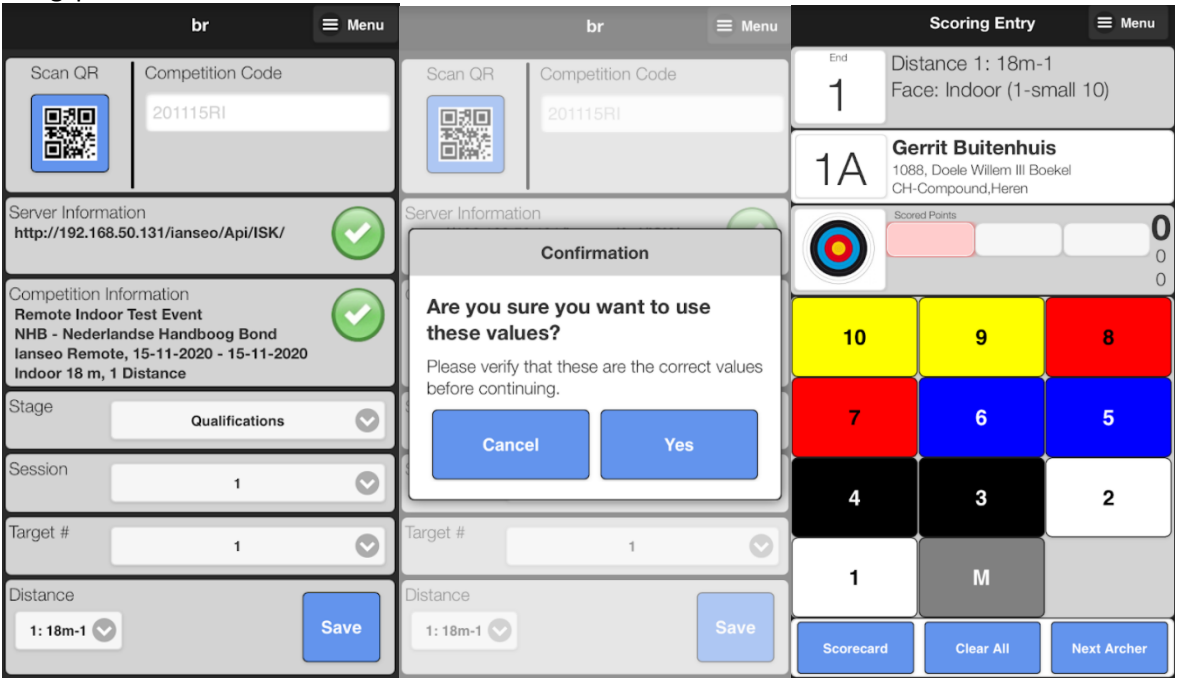

- De organisatie van een remote evenement geeft aan wanneer (van ... tot ... uur) scores met de Ianseo Scorekeeper-app ingevoerd kunnen worden.
- Wanneer je voor of na de opgegeven datum/tijden de code op het scorebriefje scant, verschijnt uiteindelijk het onderstaande scherm. Je kan geen scores invoeren.

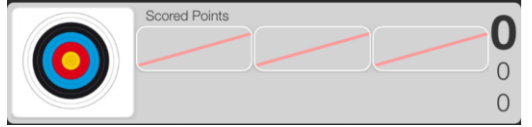

#### **Stap 4: Invoeren scores**

- Scores kunnen ingevoerd worden in de Ianseo Scorekeeper-app en moeten op het scorebriefje genoteerd worden.
- Het scorebriefje spreekt voor zich. Je bent zelf verantwoordelijk voor het optellen.

De volgorde met de Ianseo Scorekeeper-app is hieronder aangegeven:

- Voer de pijlwaarden van de geschoten serie in.
- Druk op "Next Archer".
- Het volgende scherm geeft een samenvatting van de geschoten serie(s).
- Druk op "Continu" en je kunt de volgende serie invoeren.

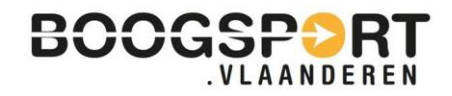

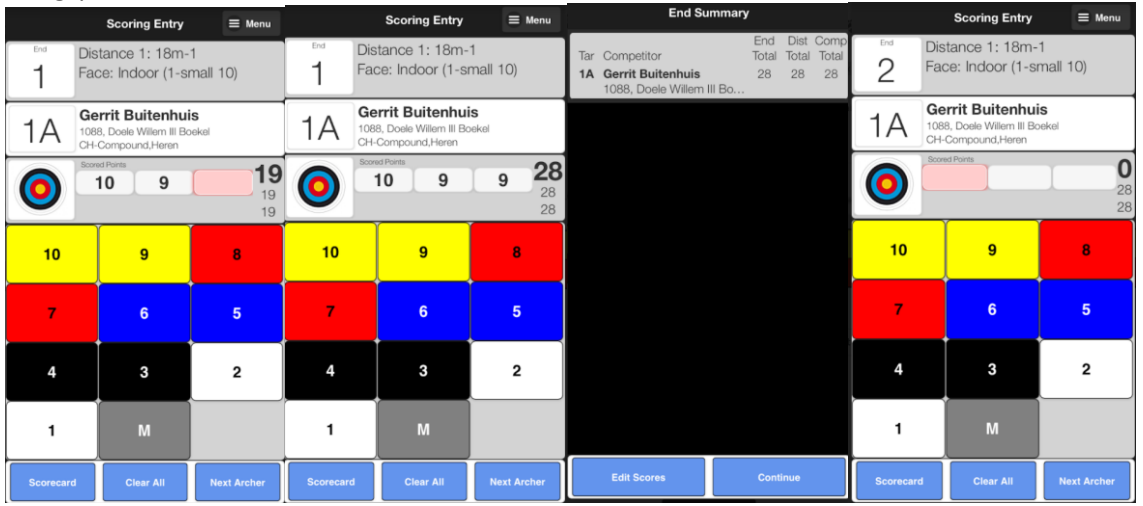

- Wisselen tussen geschoten serie kan door van boven naar onder of van onder naar boven over het scherm te vegen ('swipen').
- Op elk moment kun je in het 'menu' (rechts bovenaan) de ingevoerde waarden inzien met de optie scorecard.
- Met de optie 'Setup' in het 'menu' kan de QR-code op het scorebriefje opnieuw gescand worden (indien noodzakelijk).

## Op [www.ianseo.net](http://www.ianseo.net/) vind je een handleiding terug. Deze is wel in het engels…

[Scorekeeper Checklist-ENG.pages \(ianseo.net\)](https://www.ianseo.net/Release/ISKChecklist-v1.1-ENG.pdf) (7) Uso [del IANSEO Scorekeeper -](https://www.youtube.com/watch?v=FBkXUU6TFKs) YouTube

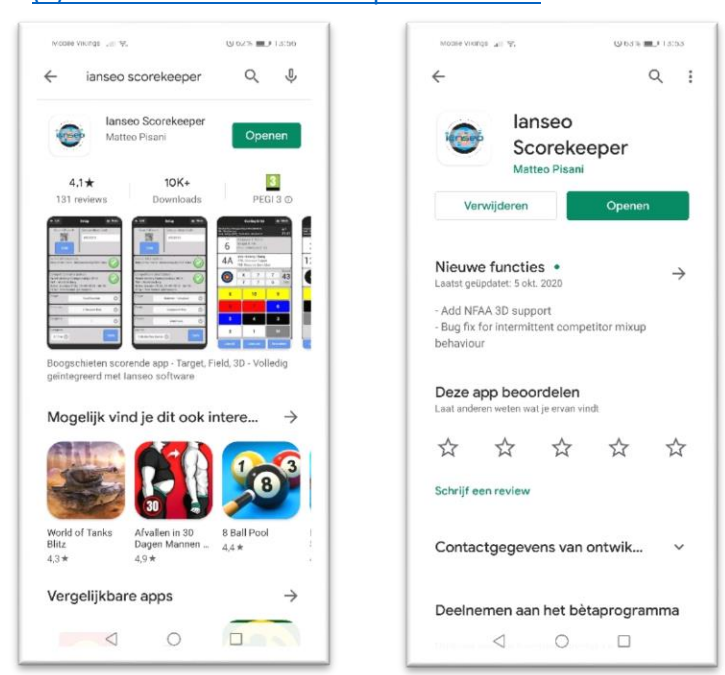